# **Forgot Username?**

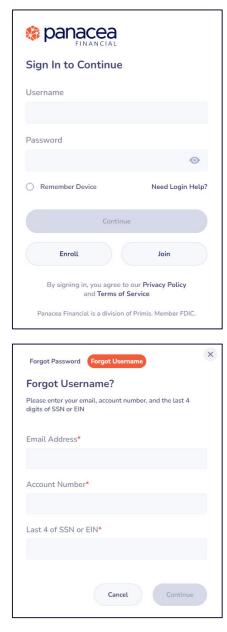

## Step 1

On the Sign In screen, click Need Login Help?

#### Step 2

Enter the **Email**, **Account Number**, and the **Last 4 digits of SSN** or **EIN**.

Click Continue.

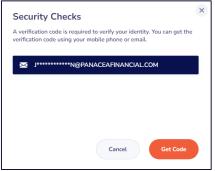

### Step 3

If the **Email, Account Number,** and the **Last 4 digits of SSN or EIN** matches to the information in our system, you will receive the **Security Checks** screen.

Select **Email**.

Click Get Code.

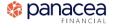

## **Forgot Username?**

| Security Checks                                                                    | >                                                                                                 |
|------------------------------------------------------------------------------------|---------------------------------------------------------------------------------------------------|
| Please enter the verification code sent 1<br>J************************************ | COM to complete your request.<br>your spam folder. If you do not<br>er have access to this email, |
| Verification Code*                                                                 | Resend Code                                                                                       |
|                                                                                    | Ø                                                                                                 |
| Field is required invalid verification code                                        | Continue                                                                                          |
|                                                                                    |                                                                                                   |

#### Step 4

Check the **Email.** 

Enter the Verification Code.

Click **Continue**.

• Click **Resend Code** after 60 seconds of non-delivery.

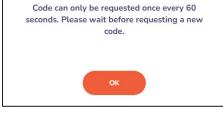

Success!

Success! Your username information has been delivered to your email on file.

#### Step 5

×

**Success!** Window will display.

Your username information has been delivered to your email on file.

Click OK.

Text and email notification sent confirming username change. Email comes from conciergedesk@panaceafinancial.com.

| Your Requested Username from Panacea Financial |                                                                                                    |   |   |   |     |                          |  |
|------------------------------------------------|----------------------------------------------------------------------------------------------------|---|---|---|-----|--------------------------|--|
| i                                              | Retention: 5 Year Delete (Global) (5 years) Expires: Sun 3/4/2029 11:23 AM                                                                  |   |   |   |     |                          |  |
|                                                | conciergedesk=panaceafinancial.com@notifications.panaceafinancial.com on behalf of conciergedesk@panaceafinancial.com<br>To: Janet McCullen | ٢ | 6 | * | → Û | Ca 🙃 📖<br>Tue 3/5/2024 1 |  |
|                                                | Caution: Please be aware that this message is from outside of your organization                                                             |   |   |   |     |                          |  |
|                                                | Hello JANET,                                                                                                    |   |   |   |     |                          |  |
|                                                | Your Digital Banking username is: jmccullen                                                                                                 |   |   |   |     |                          |  |
|                                                | If you did not initiate this request, please contact Panacea Financial at 833-472-6223 immediately.                                         |   |   |   |     |                          |  |
|                                                | Regards,                                                                                                    |   |   |   |     |                          |  |
|                                                | Panacea Financial                                                                                                    |   |   |   |     |                          |  |
|                                                | S Reply > Forward                                                                                                    |   |   |   |     |                          |  |

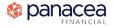